# $\mathbf{Quick}$   $\mathbf{Guide}$   $\mathbf{q}$   $\mathbf{q}$   $\mathbf{q}$  and showe)

# **Configuration**

### **- Option 1: Configuration via TempSen Express Software**

Connect logger to PC, open TempSen Express software, select configuration profile you need and click "Configure Device".

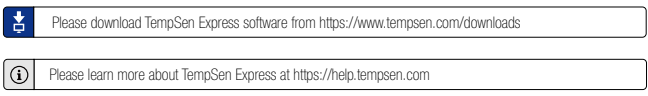

## **- Option 2: Online Configuration**

Connect data logger to PC via USB connection, open online configuration portal https://ou-itag.tempsen.com/ in internet browser, then select the device you are going to configure, input configuration parameters, download configuration profile (.cfg format) and save it to the logger created Removable Storage Device "TempSenDisk". Logger LCD shows "donE" (Done) after successful configuration.

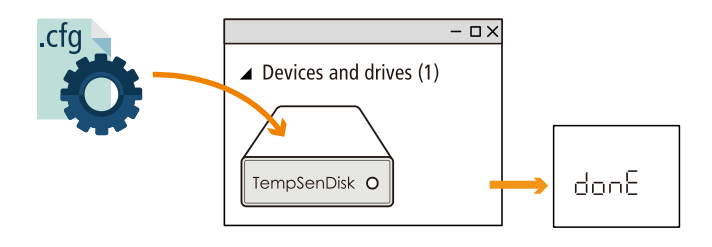

## **- After Configuration**

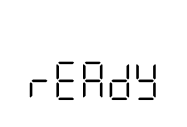

After successful configuration, remove logger from USB port, logger LCD should display "rEAdy" (Ready), means logger is ready for being started for new recording.

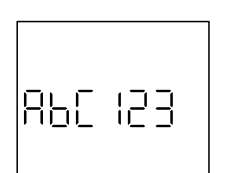

Logger LCD will display custom Profile ID number in stead of "rEAdy" if Profile ID was set.

» Profile ID "ABC123"

# **Start Recording**

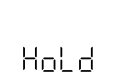

Press and hold  $\binom{34}{300}$  (start/stop) button for 3 seconds to start logger, "Hold" on LCD reminds user to keep current button action, until **• REC** appears on LCD.

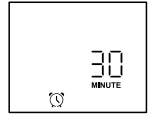

If logger was set to a start delay, logger LCD will show countdown of start delay time after logger was started, and recording will begin after start delay passed.

 $\leftarrow$  30 minutes count down, recording will begin after 30 minutes

If logger was set to "Auto Start", logger LCD will show a countdown to preset start time after configuration, no need to start logger manually.

# **Stop Recording**

Press and hold  $\binom{3tan}{3tan}$  button until  $5E_0P$  (Stop) appears on home screen to stop recording.

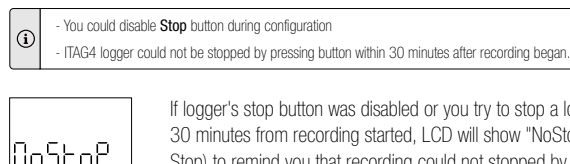

If you try to stop a logger within .CD will show "NoStoP" (No op) to remind you that recording could not stopped by pressing button.

## **Download Data**

Connect data logger to USB port, logger will generate a PDF data file in removable storage device TempSenDisk in seconds, you could simply copy PDF report to your computer.

You could also download device using TempSen Express software.

Please learn more about TempSen Express at https://help.tempsen.com

# **LCD**

**- Home Screen**

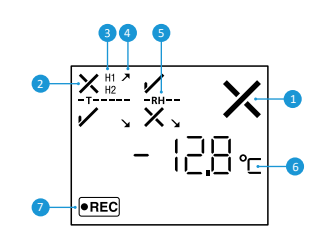

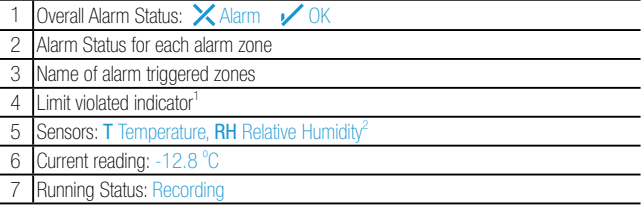

<sup>1</sup> Limit violated indicator shows when temperature exceeded any high or low alarm limits  $\overline{a}$ <sup>2</sup>Humidity sensor only applicable to ITAG<sup>®</sup>4 TH

Logger LCD may display incompletely when temperature is lower than -10°C, that is because liquid crystal in  $\odot$ LCD may freeze in low temperature environment, and LCD will be back to normal when temperature rises back.

#### **- Actions**

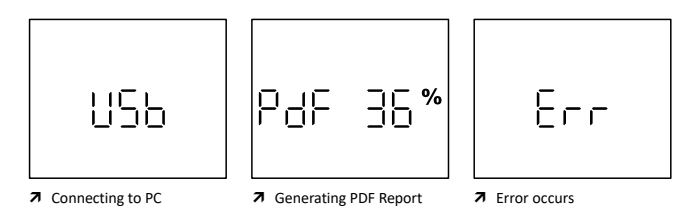

# **- Statistics**

Click (www) button to step through following recording statistics pages:

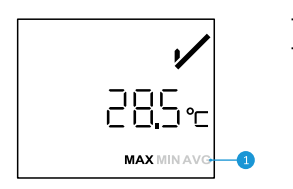

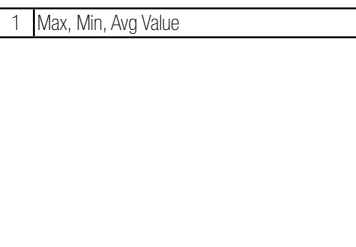

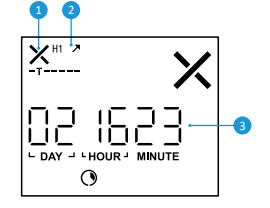

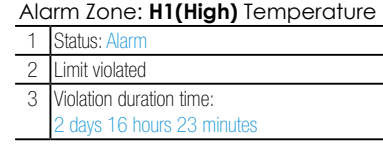

Alarm Zone: **L1(Low)** Temperature

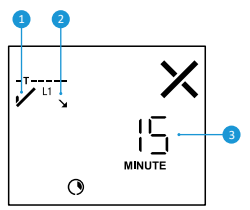

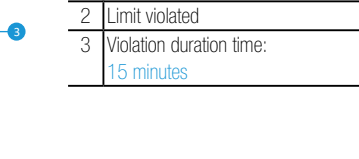

1 Status: OK

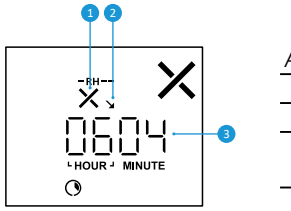

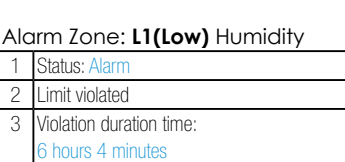

# **Error Codes**

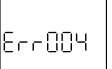

If LCD shows error code like "Err 004" after configuration, please try to re-configure data logger to eliminate error, and you could go to https://help.tempsen.com to check more details about error codes.

# **Important Usage Information**

- **-** Please DO NOT use the logger if there is no LCD response after being started.
- **-** Data stored in ITAG4 data logger is retrievable after battery exhausted.
- **-** ITAG4 data logger contains lithium battery, please do not heat or recharge it.
- **-** ITAG4 data logger could not be configured again after started.

# **Battery & Shelf Life**

Please check the EXP date (Expiry Date) printed on each logger every time before starting recording, please DO NOT use the logger if the EXP date is earlier than current date.

EXP Date: 09/16 (MM/YY)

À Expiry date: Sept 30, 2016

Please **DO NOT** connect ITAG4 to PC if you do not plan to use it immediately, first time connecting ITAG4 to PC would turn on power and start consuming battery energy.

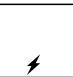

After first time connected to PC (no programming performed yet),  $\neq$  will appear on LCD to remind you that power system is already turned on.

# **Qualified for Air Transportation Monitoring**

ITAG<sup>®</sup>4 data logger contains one(1) CR2032 lithium metal battery, which passed the Part III, SubSection 38.3 of the UN Manual of Tests and Criteria.

ITAG<sup>®</sup>4 data loggers are certified to meet requirements in General Requirements and Section II of Packaging Instruction 970, IATA Dangerous Goods Regulations.

ITAG<sup>®</sup>4 data loggers comply with DO160G Environmental Conditions and Test Procedures for Airborne Equipment.

# **Warranty**

TempSen warrants this TempSen-branded hardware product against defects in materials and workmanship under normal use for a period of ONE (1) YEAR from the date of shipment ("Warranty Period"). If a hardware defect arises and a valid claim within the Warranty Period, as its option and to the extent permitted by law, TempSen will either (1) repair the hardware defect at no charge, using new parts or parts equivalent to new in performance and reliability, (2) exchange the new product with a product is new or equivalent to new in performance and reliability and is at least functionally equivalent to the original product, or (3) refund the purchase price of this product. TempSen may request that you replace defective parts with new or refurbished user-installable parts that TempSen provides in fulfillment of its warranty obligation. A replacement product or parts, including a user-installable part that has been installed in accordance with instructions provided by TempSen, assumes the remaining warranty of the original product or ninety (90) days from the date of replacement or repair, whichever provides longer coverage for you. When a product or part is exchanged, any replacement item becomes your property and the replaced item becomes TempSen's property. Parts provided by TempSen in fulfillment it's warranty obligation must be used in products for which warranty service is claimed. When a refund is given, the product for which the refund is provided must be returned to TempSen and becomes TempSen's property.

#### EXCLUSIONS AND LIMITATIONS

This Limited Warranty applies only to the hardware product manufactured by or for TempSen that can be identified by the "TempSen" trademark, trade name, or logo affixed to it. The Limited Warranty does not apply to any non-TempSen hardware product or any software, even if packaged or sold with the TempSen hardware. Manufacturers, suppliers, publishers, other than TempSen, may provide their own warranties to the end user purchaser, but TempSen, in so far as permitted by law, provides their products "as is". Software distributed by TempSen with or without the TempSen brand name (including, but not limited to system software) is not covered under this Limited Warranty. Refer to the licensing agreement accompanying the software for details of your rights with respect to its use.

TempSen does not warrant that the operation of product will be uninterrupted or error-free. TempSen is not responsible for the damage arising from failure to follow instructions relating to the product's use.

This warranty does not apply: (a) to consumable parts, such as batteries, unless damage has occurred due to a defect in materials or workmanship; (b) to cosmetic damage, including but not limited to scratches, dents, and broken plastic on ports; (c) to damage caused with non-TempSen products; (d) to damage caused by accident, abuse, misuse, flood, fire, earthquake, or other external causes; (e) to damage caused by operating the product outside the permitted or intended uses described by TempSen; (f) to damage caused by service (including upgrades and expansions) performed by anyone who is not a representative of TempSen or TempSen Authorized Service Provider; (g) to a product or part that has been modified to alter functionality or capability without the written permission of TempSen; or (h) if any TempSen serial number has been removed or defaced.

IMPORTANT: DO NOT OPEN THE HARDWARE PRODUCT. OPENING THE HARDWARE PRODUCT MAY CAUSE DAMAGE THAT IS NOT COVERED BY THIS WARRANTY. ONLY TEMPSEN OR AN AUTHORIZED SERVICE PROVIDER SHOULD PERFORM SERVICE ON THIS HARDWARE PRODUCT.

 $\rtimes$ Please follow local regulations when recycling or disposing of used TempSen data loggers.

Please send email to support@tempsen.com for technical assistance.

**TEMPSEN** 

P

T: +86 21 6768 5210 F: +86 21 6768 5232 E: info@tempsen.com W: www.tempsen.com

Building 17, 66 Guangfulin(E) Rd. Shanghai 201613 China